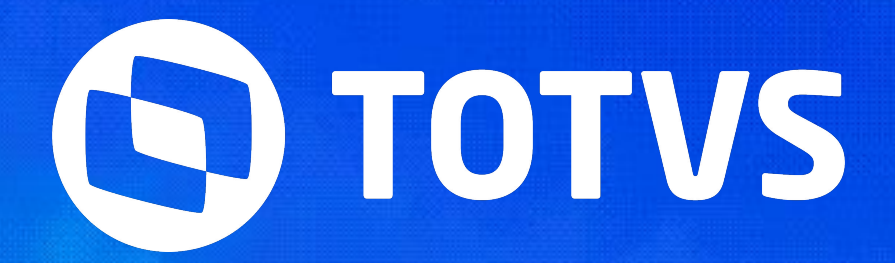

## TRADÚVIDAS **SERIES SOFTINA**

>> INICIAREMOS ÀS 10:05 HS

**2024/MAIO** 

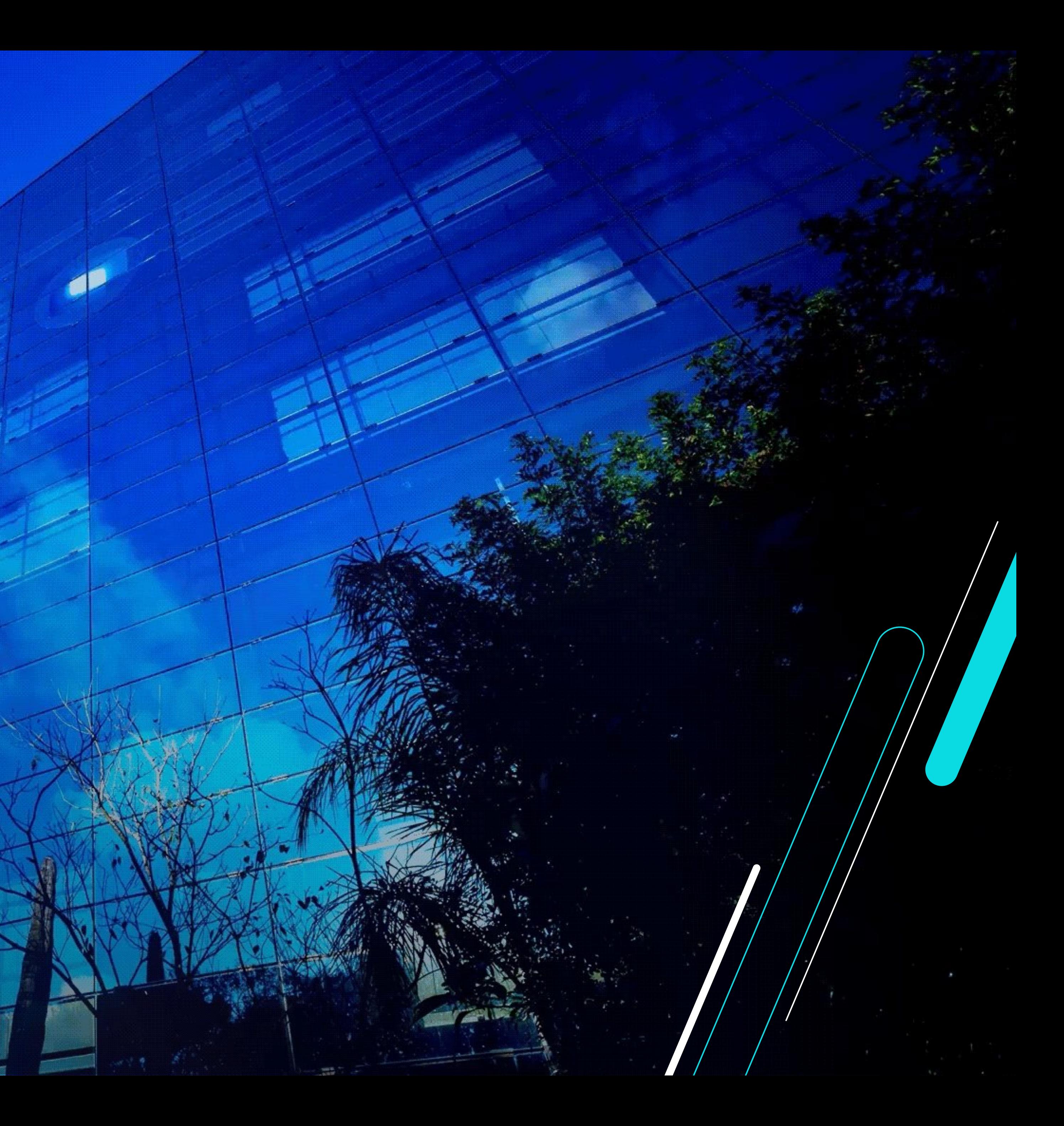

#### **W Tira Dúvidas CNAB - Rotina GPEM080**

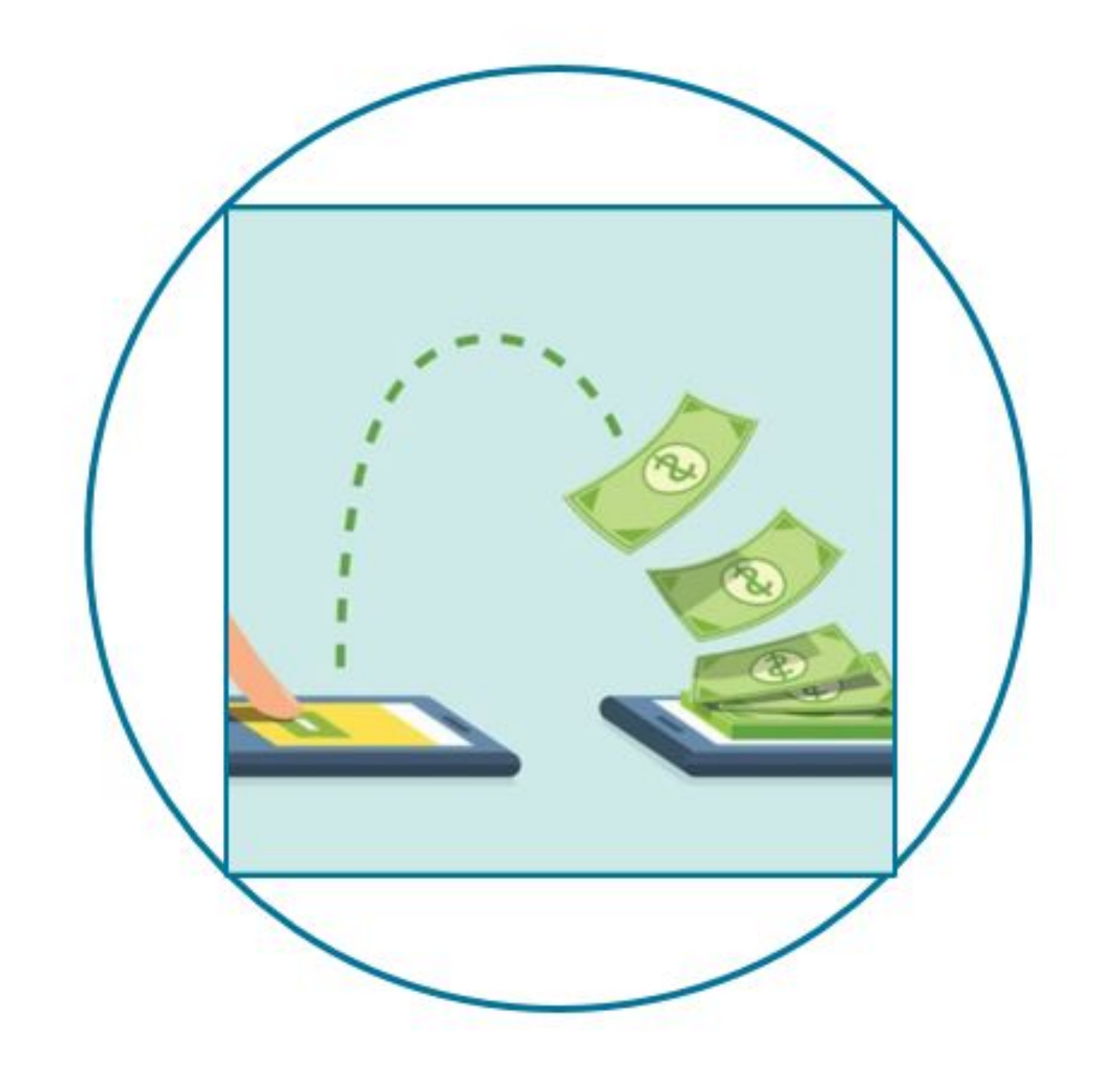

## Qual é a finalidade do CNAB?

CNAB é a sigla para Centro Nacional de Automação Bancária, ferramenta digital que permite a troca de informações financeiras relativas a contas a pagar e receber entre empresas, bancos e clientes, seguindo um padrão que automatiza a gestão dos pagamentos.

Ou seja, por meio do CNAB, é possível gerenciar as transações (tanto pagamentos efetuados, como recebidos) de maneira automática.

Neste treinamento vamos abordar o conceito da rotina que gera o CNAB folha de pagamento nos layouts modelo 1, modelo 2 e SISPAG.

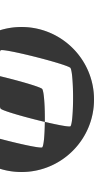

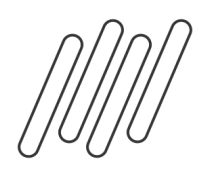

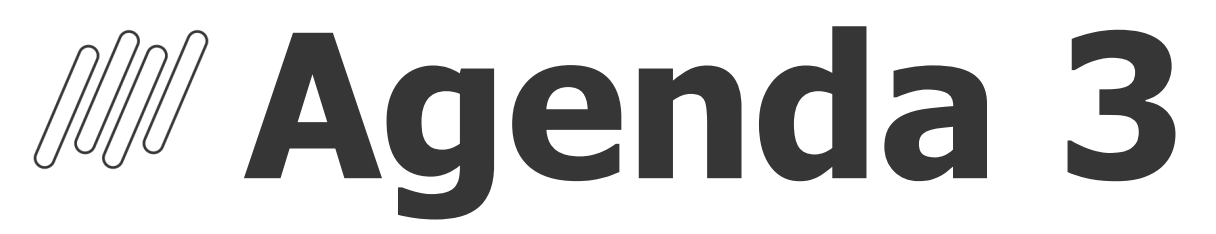

Tema geral da apresentação ou evento

**Requisitos para geração do Arquivo 3** Requisitos para<br>geração do Arquivo<br>**19 de Avrope de Avrope de Avrope de Avrope de Avrope de Avrope de Avrope de Avrope de Avrope** 

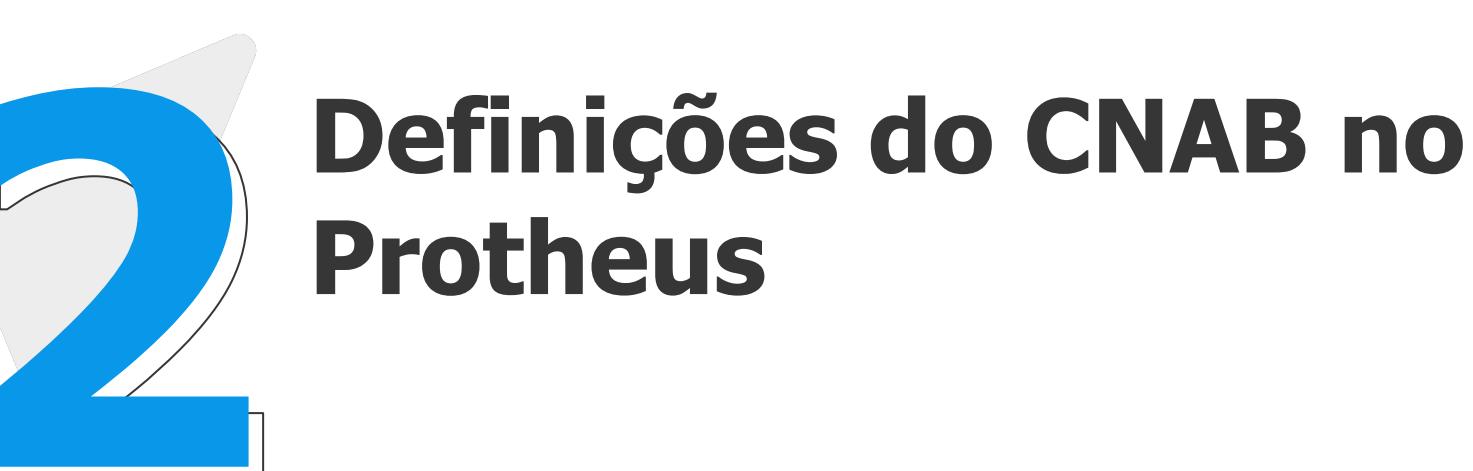

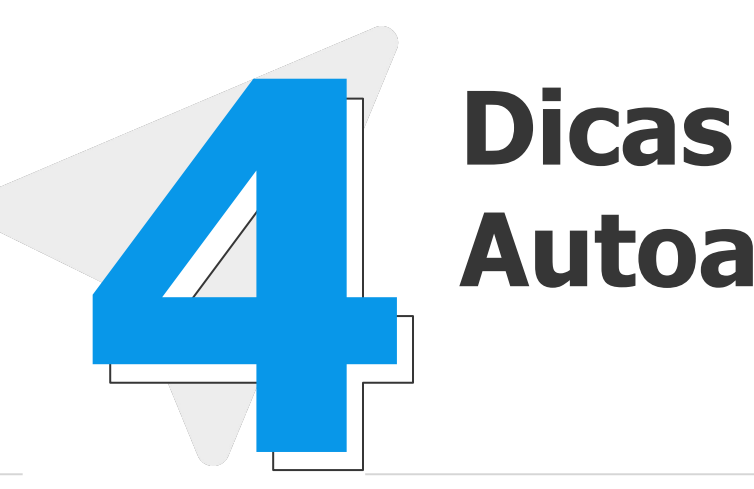

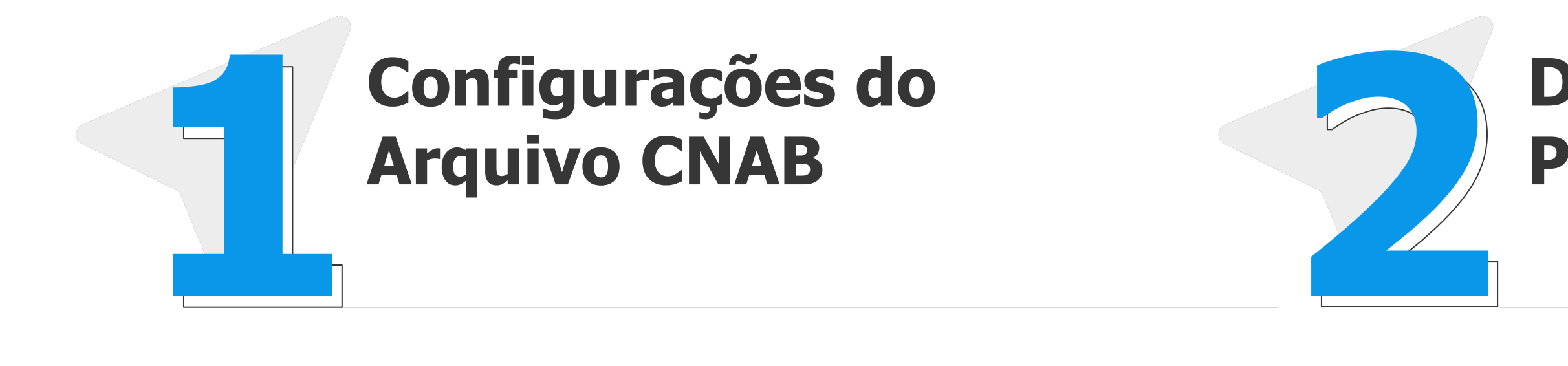

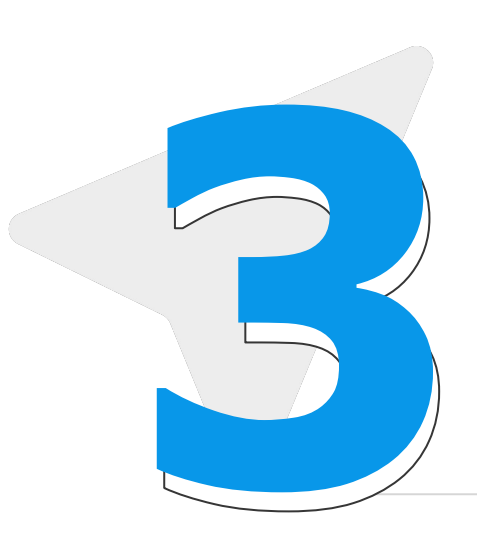

#### **Dicas Gerais de Autoatendimento**

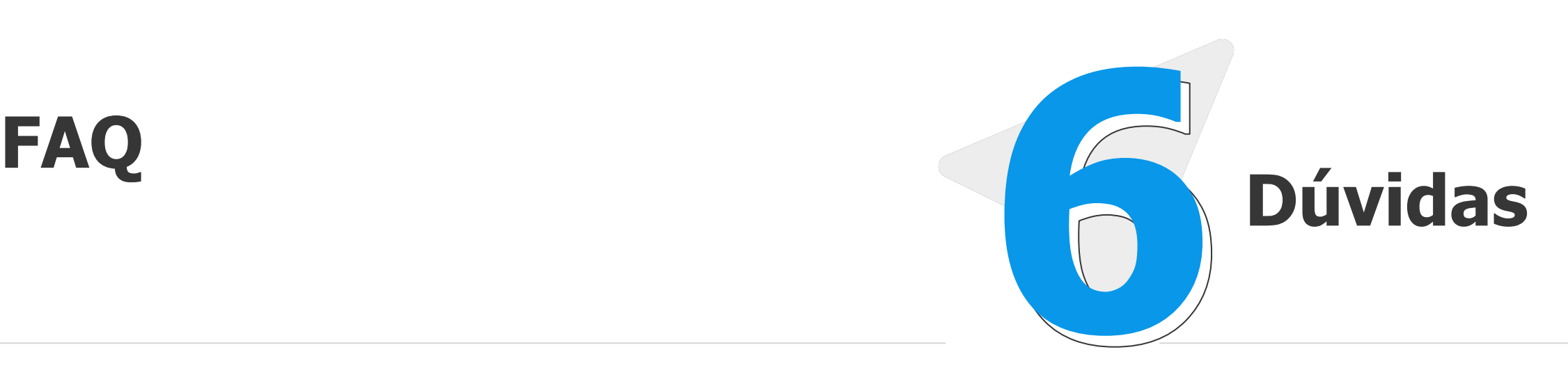

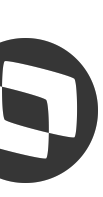

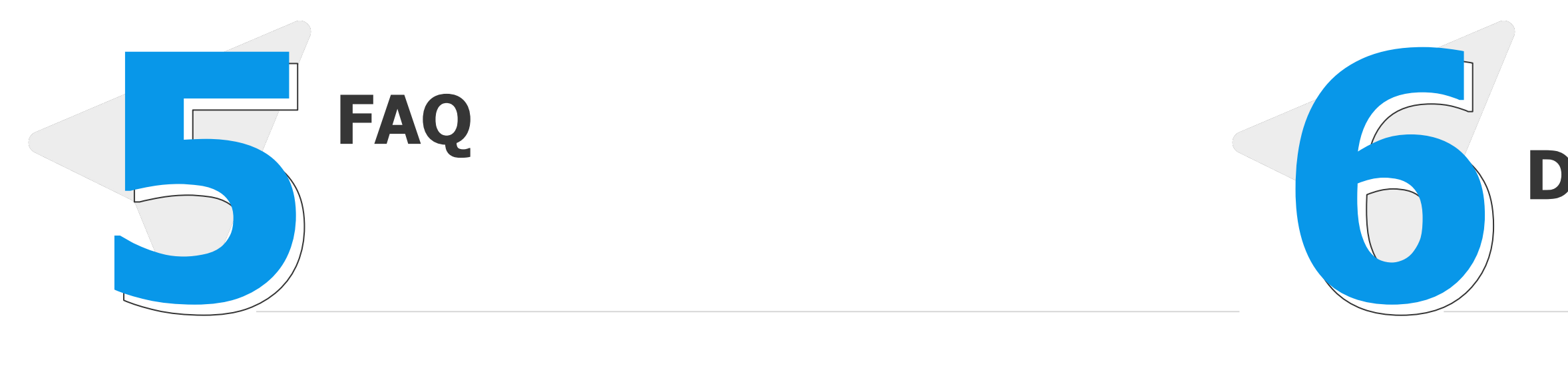

## **Configurações do Arquivo CNAB**

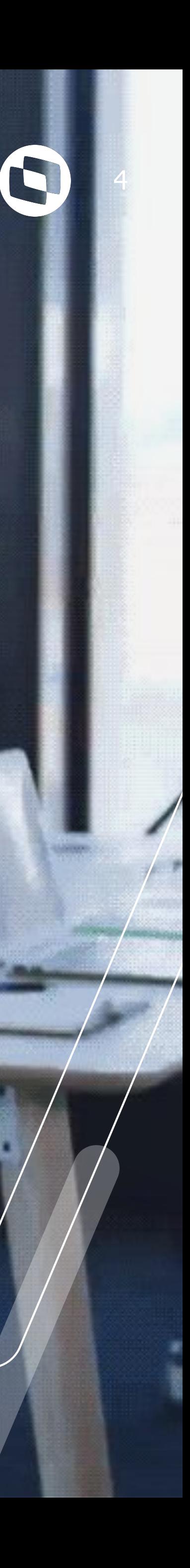

### **Definições do Cnab** <sup>5</sup>

O CNAB, sigla para Centro Nacional de Automação Bancária, são diretrizes a serem seguidas para missão dos arquivos de remessa e de retorno, tanto por parte das empresas quanto dos bancos. Ele nada mais é, portanto, do que o layout para registro de cobranças em um molde padrão, o que garante a segurança do pagamento.

Somente com a realização desse registro é possível ao emissor receber o valor referente aos boletos pagos pelos seus clientes. Se um boleto bancário não passar por esse processo, será rejeitado pelo banco.

- Existem dois tipos de CNAB: o CNAB 240 e CNAB 400. Ambos padronizam: a) O formato de texto;
- b) A quantidade de colunas nos arquivos.

O intuito é facilitar a leitura e otimizar o processo, e ambos atendem bem às necessidades de carteiras de cobrança simples e garantida.

- 
- 
- 

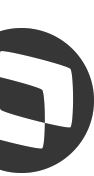

### **Definições do Cnab** <sup>6</sup>

O intercâmbio dos arquivos padronizados pelo CNAB podem ser realizadas pelo internet banking de contas de Pessoa Jurídica.

 Desse modo, é possível gerar automaticamente os arquivos de remessa e, depois, receber os arquivos de retorno do banco. Essa integração também permite às empresas um sistema financeiro sempre atualizado sobre o status dos pagamentos de boleto.

**[RH - Linha Protheus - GPE - Leitura de arquivo retorno CNAB folha de pagamento](https://centraldeatendimento.totvs.com/hc/pt-br/articles/4406514800535-RH-Linha-Protheus-GPE-Leitura-de-arquivo-retorno-CNAB-folha-de-pagamento)**

**[RH - Linha Protheus - GPE - Quais modificações a implantação do PIX provocará na Geração dos](https://centraldeatendimento.totvs.com/hc/pt-br/articles/360060024333-RH-Linha-Protheus-GPE-Quais-modifica%C3%A7%C3%B5es-a-implanta%C3%A7%C3%A3o-do-PIX-provocar%C3%A1-na-Gera%C3%A7%C3%A3o-dos-Arquivos-de-L%C3%ADquidos-Banc%C3%A1rios) [Arquivos de Líquidos Bancários](https://centraldeatendimento.totvs.com/hc/pt-br/articles/360060024333-RH-Linha-Protheus-GPE-Quais-modifica%C3%A7%C3%B5es-a-implanta%C3%A7%C3%A3o-do-PIX-provocar%C3%A1-na-Gera%C3%A7%C3%A3o-dos-Arquivos-de-L%C3%ADquidos-Banc%C3%A1rios)**

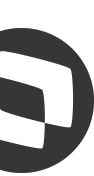

### **Definições do Cnab** <sup>7</sup>

**Existem regras específicas para cada banco?Sim. A maioria dos bancos aceitam tanto o CNAB 240 quanto o 400, mas existem os que trabalham apenas um ou outro. Cada banco costuma ter seu manual próprio trazendo as regras gerais e algum tipo de particularidade quanto aos CNABs. As empresas devem verificar qual a melhor opção junto aos bancos.** 

-> [RH - Linha Protheus - GPE - Descontinuidade da Rotina CFGX044 de Configuração do SISPAG](https://centraldeatendimento.totvs.com/hc/pt-br/articles/8452790025623) -> [RH - Linha Protheus - GPE - Quais variáveis que podem ser utilizadas para desenvolver um CNAB de Folha de](https://centraldeatendimento.totvs.com/hc/pt-br/articles/360026143934-RH-Linha-Protheus-GPE-Quais-vari%C3%A1veis-que-podem-ser-utilizadas-para-desenvolver-um-CNAB-de-Folha-de-Pagamento)

 [-> RH - Linha Protheus - GPE - Arquivo CNAB de bancos específicos](https://centraldeatendimento.totvs.com/hc/pt-br/articles/17801810720535-RH-Linha-Protheus-GPE-Arquivo-CNAB-de-bancos-espec%C3%ADficos)

#### **Quais as extensões disponíveis:**

-> [RH - Linha Protheus - GPE - Quais são as extensões do arquivo cnab de acordo com cada modelo selecionado](https://centraldeatendimento.totvs.com/hc/pt-br/articles/360052842153-RH-Linha-Protheus-GPE-Quais-s%C3%A3o-as-extens%C3%B5es-do-arquivo-cnab-de-acordo-com-cada-modelo-selecionado)

#### **Como editar o arquivo de configuração:**

-> [RH - Linha Protheus - GPE - Editar Layout CNAB Pré definido através do Wizard CNAB \(CFGX049a - SIGACFG\)](https://centraldeatendimento.totvs.com/hc/pt-br/articles/5719944484759-RH-Linha-Protheus-GPE-Editar-Layout-CNAB-Pr%C3%A9-definido-atrav%C3%A9s-do-Wizard-CNAB-CFGX049a-SIGACFG-)

[Pagamento](https://centraldeatendimento.totvs.com/hc/pt-br/articles/360026143934-RH-Linha-Protheus-GPE-Quais-vari%C3%A1veis-que-podem-ser-utilizadas-para-desenvolver-um-CNAB-de-Folha-de-Pagamento)

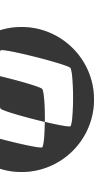

# 02 DEFINIÇÕES PROTHEUS

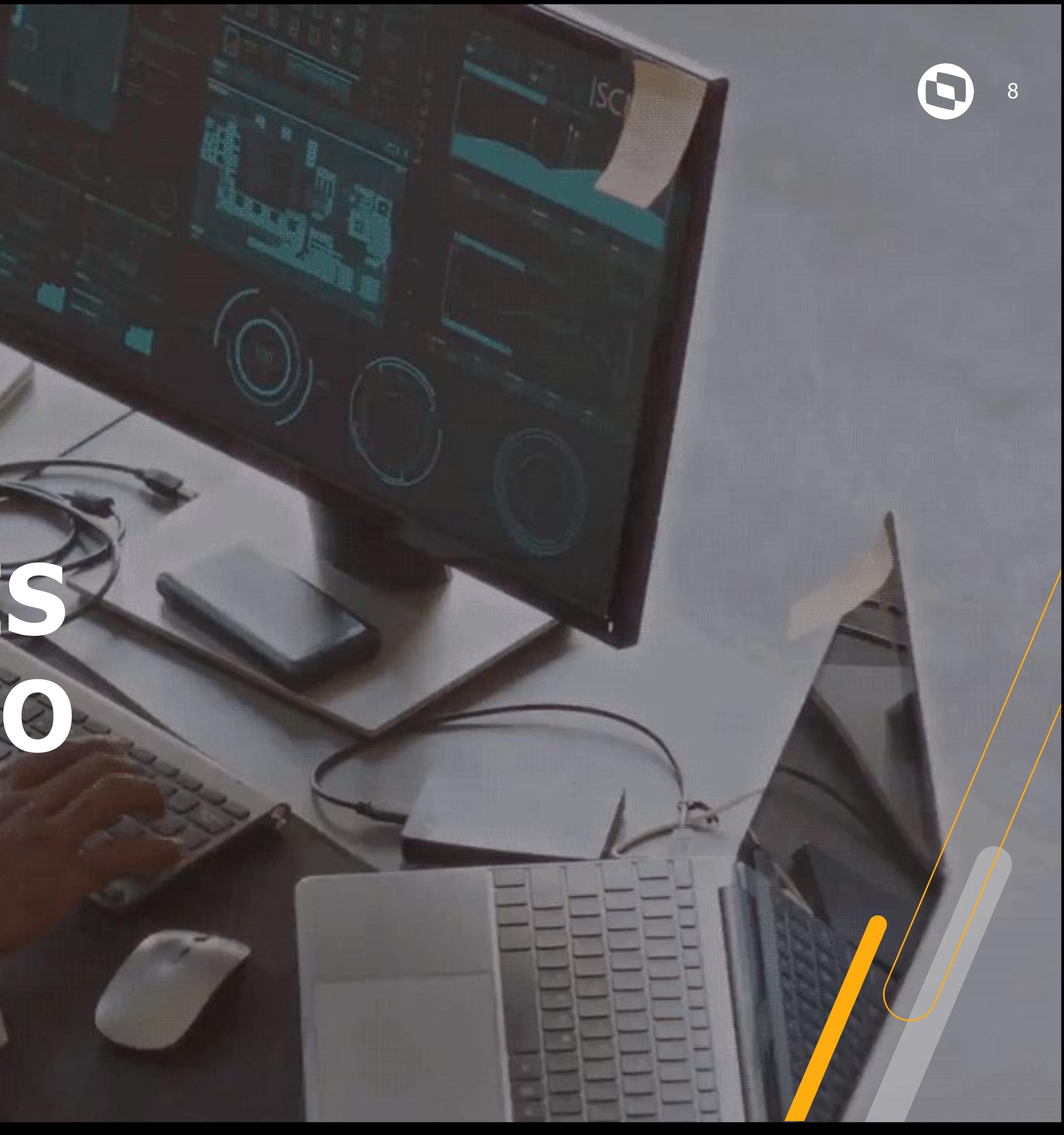

### **Definições do Cnab no Protheus** <sup>9</sup>

Para que a geração dos arquivos TXT com dados de ordem de pagamento ocorra corretamente, é necessário que haja o desenvolvimento dos arquivos de configuração conforme layout definido pela instituição bancária e sua prévia aprovação por meio de testes.

Os arquivos de configuração para geração de CNAB, podem ser armazenados em pastas na própria máquinas dos usuários Protheus na P12, diferente da P11 em que deviam estar sempre na System.

Os arquivos de configuração devem ser desenvolvidos pelos clientes ou pela equipe de implantação do produto, e no contato com o suporte deve ser acionada nossa Equipe HUB que fará uma análise e posterior orçamento da demanda.

Além dos arquivos de configuração para pagamento, existem os arquivos para disponibilização dos holerites via Caixa Eletrônico, sendo necessária uma consulta prévia dos modelos homologados pelo Protheus atualmente (Holerite Eletrônico Santander, Holerite Eletrônico Itaú e Holerite Eletrônico Bradesco)

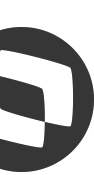

### **Definições do Cnab no Protheus** <sup>10</sup>

Na versão P12 a rotina para geração dos arquivos é a GPEM080 e o grupo de perguntas atual é o GPEM080R2 na SX1, embora consultando a tabela SX1 , foram mantidos os grupos de perguntas antigos GPEM080 e GPEM0801.

Os arquivos de pagamentos podem ser gerados para funcionários, beneficiários ou ambas e no caso de geração para outros bancos deve ser observado o preenchimento correto da tabela S052.

Para conferência dos arquivos gerados, pode ser observado o log gerado pela rotina GPEM080 ao final da execução com o relatório de líquidos(GPER020).

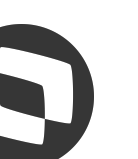

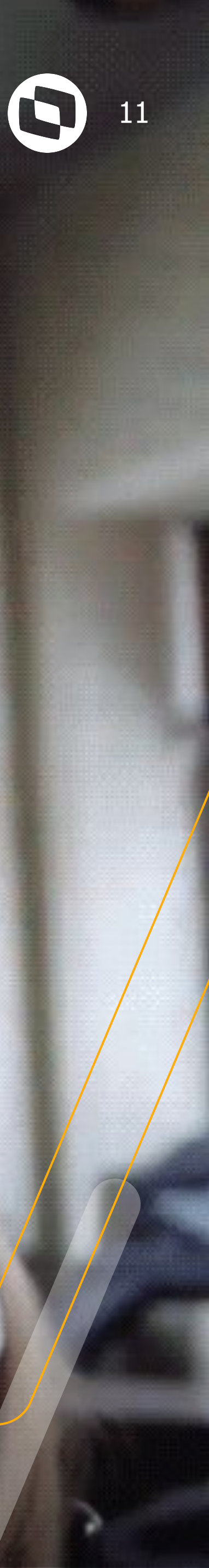

## **03 Requisitos para geração do arquivo**

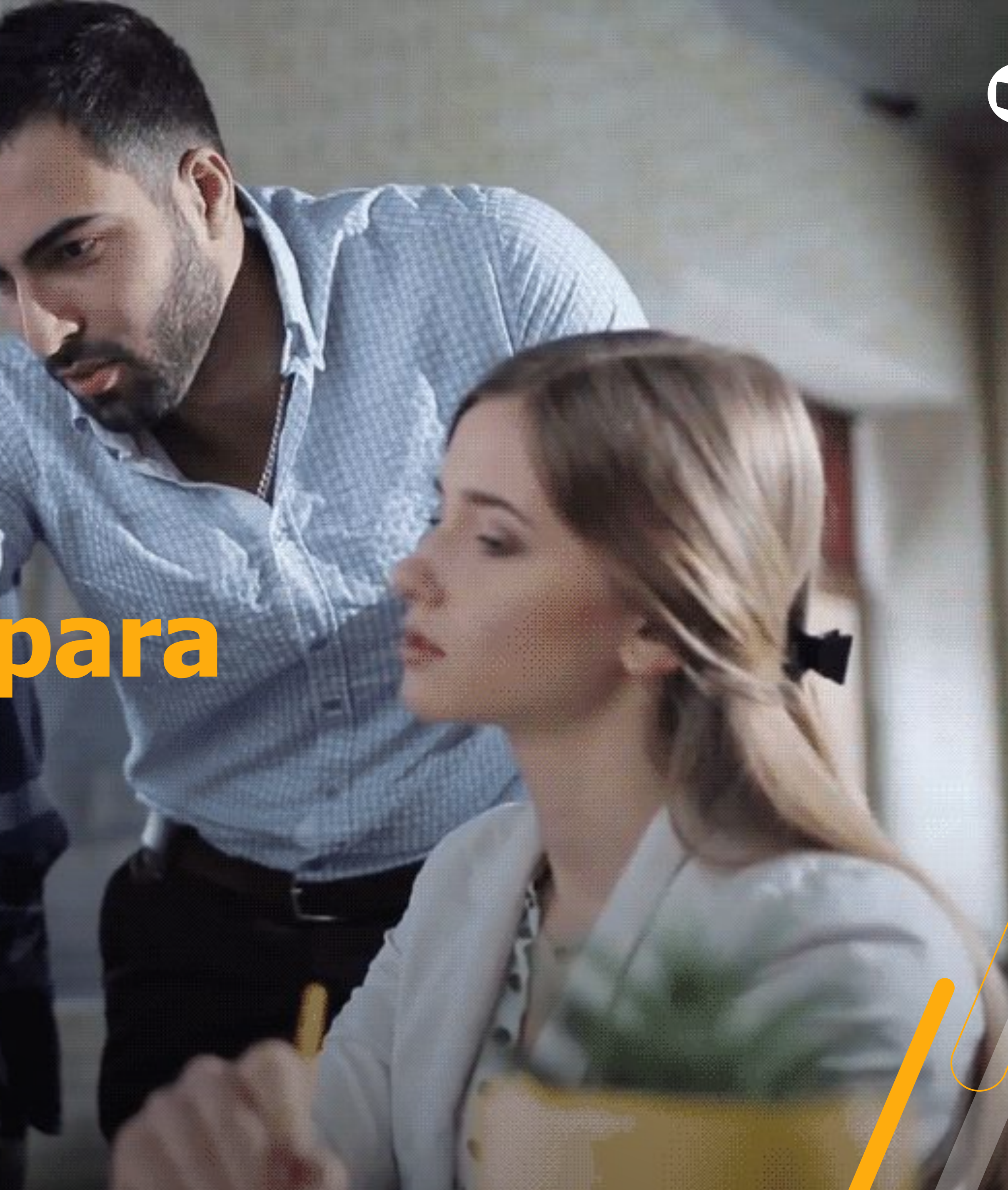

## *M***// Requisitos para Geração do Arquivo**

#### **Geração do arquivo CNAB: Miscelânea – Líquido – Geração de arquivo de Líquido**

 -> Calcular em qualquer competência férias, rescisão, folha, roteiro VEX ou Pensão: -> [RH - Linha Protheus - GPE - Quais variáveis que podem ser utilizadas para desenvolver um CNAB de Folha de](https://centraldeatendimento.totvs.com/hc/pt-br/articles/360026143934-RH-Linha-Protheus-GPE-Quais-vari%C3%A1veis-que-podem-ser-utilizadas-para-desenvolver-um-CNAB-de-Folha-de-Pagamento) **[Pagamento](https://centraldeatendimento.totvs.com/hc/pt-br/articles/360026143934-RH-Linha-Protheus-GPE-Quais-vari%C3%A1veis-que-podem-ser-utilizadas-para-desenvolver-um-CNAB-de-Folha-de-Pagamento)** 

-> Incluir o arquivo de configuração CNAB de acordo com o modelo indicado pelo banco em que foi feito o convênio na pasta system ou pasta local;

-> Ter banco , agência e conta cadastrados no cadastro de funcionários ou beneficiários. [RH - Linha Protheus - GPE - Como retirar validação da tabela SA6 - Bancos/Agências do campo RA\\_BCDEPSA](https://centraldeatendimento.totvs.com/hc/pt-br/articles/360035730393-RH-Linha-Protheus-GPE-Como-retirar-valida%C3%A7%C3%A3o-da-tabela-SA6-Bancos-Ag%C3%AAncias-do-campo-RA-BCDEPSA)

-> Estar com o último pacote de acumulados e UPDDISTR aplicados na base

-> Tabela S052 preenchida caso não possua o Código banco , agência e conta chumbados no arquivo de configuração.

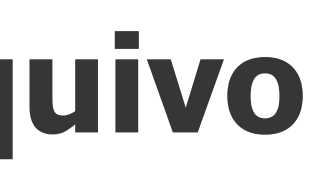

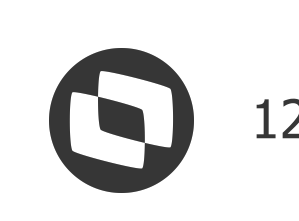

## **MUIL Requisitos para Geração do Arquivo**

**Geração do arquivo CNAB: Miscelânea – Líquido – Geração de arquivo de Líquido**

**[RH - Linha Protheus - GPE - Passo a passo para geração do Arquivo CNAB \(GPEM080\)](https://centraldeatendimento.totvs.com/hc/pt-br/articles/8420406092951-RH-Linha-Protheus-GPE-Passo-a-passo-para-gera%C3%A7%C3%A3o-do-Arquivo-CNAB-GPEM080)**

**[RH - Linha Protheus - GPE - Arquivo de configuração CNAB não é apresentado ao tentar selecionar o](https://centraldeatendimento.totvs.com/hc/pt-br/articles/10318630727063-RH-Linha-Protheus-GPE-Arquivo-de-configura%C3%A7%C3%A3o-CNAB-n%C3%A3o-%C3%A9-apresentado-ao-tentar-selecionar-o-arquivo) [arquivo](https://centraldeatendimento.totvs.com/hc/pt-br/articles/10318630727063-RH-Linha-Protheus-GPE-Arquivo-de-configura%C3%A7%C3%A3o-CNAB-n%C3%A3o-%C3%A9-apresentado-ao-tentar-selecionar-o-arquivo)**

**[RH - Linha Protheus - GPE - Rotina CNAB \(GPEM080\) cria uma linha vazia no final do arquivo mesmo](https://centraldeatendimento.totvs.com/hc/pt-br/articles/360051977133-RH-Linha-Protheus-GPE-Rotina-CNAB-GPEM080-cria-uma-linha-vazia-no-final-do-arquivo-mesmo-configurado-como-Linha-vazia-no-fim-do-arquivo-N%C3%A3o) [configurado como "Linha vazia no fim do arquivo = Não"](https://centraldeatendimento.totvs.com/hc/pt-br/articles/360051977133-RH-Linha-Protheus-GPE-Rotina-CNAB-GPEM080-cria-uma-linha-vazia-no-final-do-arquivo-mesmo-configurado-como-Linha-vazia-no-fim-do-arquivo-N%C3%A3o)**

**[RH - Linha Protheus - GPE - Como gerar arquivo de líquidos \(CNAB\) com pagamento de outros bancos](https://centraldeatendimento.totvs.com/hc/pt-br/articles/4403070393239-RH-Linha-Protheus-GPE-Como-gerar-arquivo-de-l%C3%ADquidos-CNAB-com-pagamento-de-outros-bancos)**

**[RH - Linha Protheus - GPE - Como gerar arquivo CNAB para beneficiários de pensão alimentícia](https://centraldeatendimento.totvs.com/hc/pt-br/articles/360035623713-RH-Linha-Protheus-GPE-Como-gerar-arquivo-CNAB-para-benefici%C3%A1rios-de-pens%C3%A3o-aliment%C3%ADcia)**

**[RH - Linha Protheus - GPE - CNAB beneficiários com nome do Funcionário](https://centraldeatendimento.totvs.com/hc/pt-br/articles/22558906244119-RH-Linha-Protheus-GPE-CNAB-benefici%C3%A1rios-com-nome-do-Funcion%C3%A1rio)**

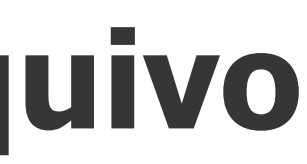

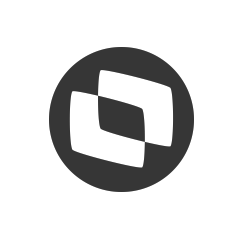

## **Requisitos para Geração do Arquivo** <sup>14</sup>

**Geração do arquivo CNAB: Miscelânea – Líquido – Geração de arquivo de Líquido**

**-> CNAB Roteiro VEX [RH - Linha Protheus - GPE - Como gerar arquivo líquido CNAB do roteiro VEX](https://centraldeatendimento.totvs.com/hc/pt-br/articles/360028792131-RH-Linha-Protheus-GPE-Como-gerar-arquivo-l%C3%ADquido-CNAB-do-roteiro-VEX)**

**-> CNAB para roteiro VTR – CNAB para roteiro VRF [RH - Linha Protheus - GPE - O sistema gera CNAB para roteiro VTR](https://centraldeatendimento.totvs.com/hc/pt-br/articles/9547978279063-RH-Linha-Protheus-GPE-O-sistema-gera-CNAB-para-roteiro-VTR) [RH - Linha Protheus - GPE - O sistema gera CNAB para roteiro VRF](https://centraldeatendimento.totvs.com/hc/pt-br/articles/22686218196119-RH-Linha-Protheus-GPE-O-sistema-gera-CNAB-para-roteiro-VRF)**

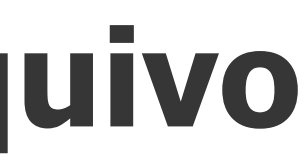

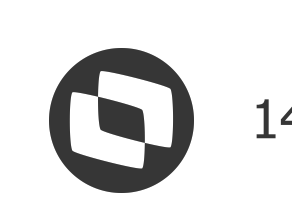

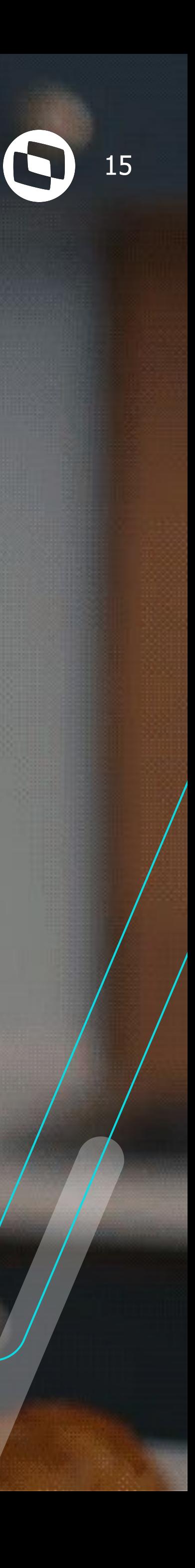

## **Dicas Gerais de Autoatendimento**

### Dicas Gerais de Auto Atendimento

#### [RH - Linha Protheus - GPE - O que verificar quando o arquivo CNAB apresenta valores divergentes](https://centraldeatendimento.totvs.com/hc/pt-br/articles/14174203170455-RH-Linha-Protheus-GPE-O-que-verificar-quando-o-arquivo-CNAB-apresenta-valores-divergentes-ou-log-em-branco) [ou log em branco](https://centraldeatendimento.totvs.com/hc/pt-br/articles/14174203170455-RH-Linha-Protheus-GPE-O-que-verificar-quando-o-arquivo-CNAB-apresenta-valores-divergentes-ou-log-em-branco)

- 1. Conferir atualizações disponibilizadas para rotina GPEM080.
- 2. Verificar grupo de perguntas da rotina (GPEM080R2)
- 3. Conferir se existem lançamentos para a competência, emitindo relatório de líquidos (GPER020)
- 4. Conferir se arquivo de configuração passado nos parâmetros realmente existe na pasta indicada.
- 5. Conferir dados de contas no cadastro do funcionário (tipo de conta)
- 6. Conferir dados informados na tabela S052
- 7. Sempre verificar as documentações disponíveis na central de atendimento.
- 8. Realize testes com arquivos padrões disponibilizados para o Protheus. (Beneficiários que gera no arquivo o nome do funcionário por exemplo).
- 9. Em caso de implantação do Protheus ou do CNAB e dúvidas para configurações dos arquivos, orientar como funciona o direcionamento para a Equipe HUB. Tratando-se de migração , avaliado os pontos deste documento e não sendo possível identificar, realizar contato via chat ou abertura do chamado.

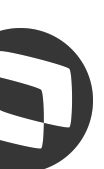

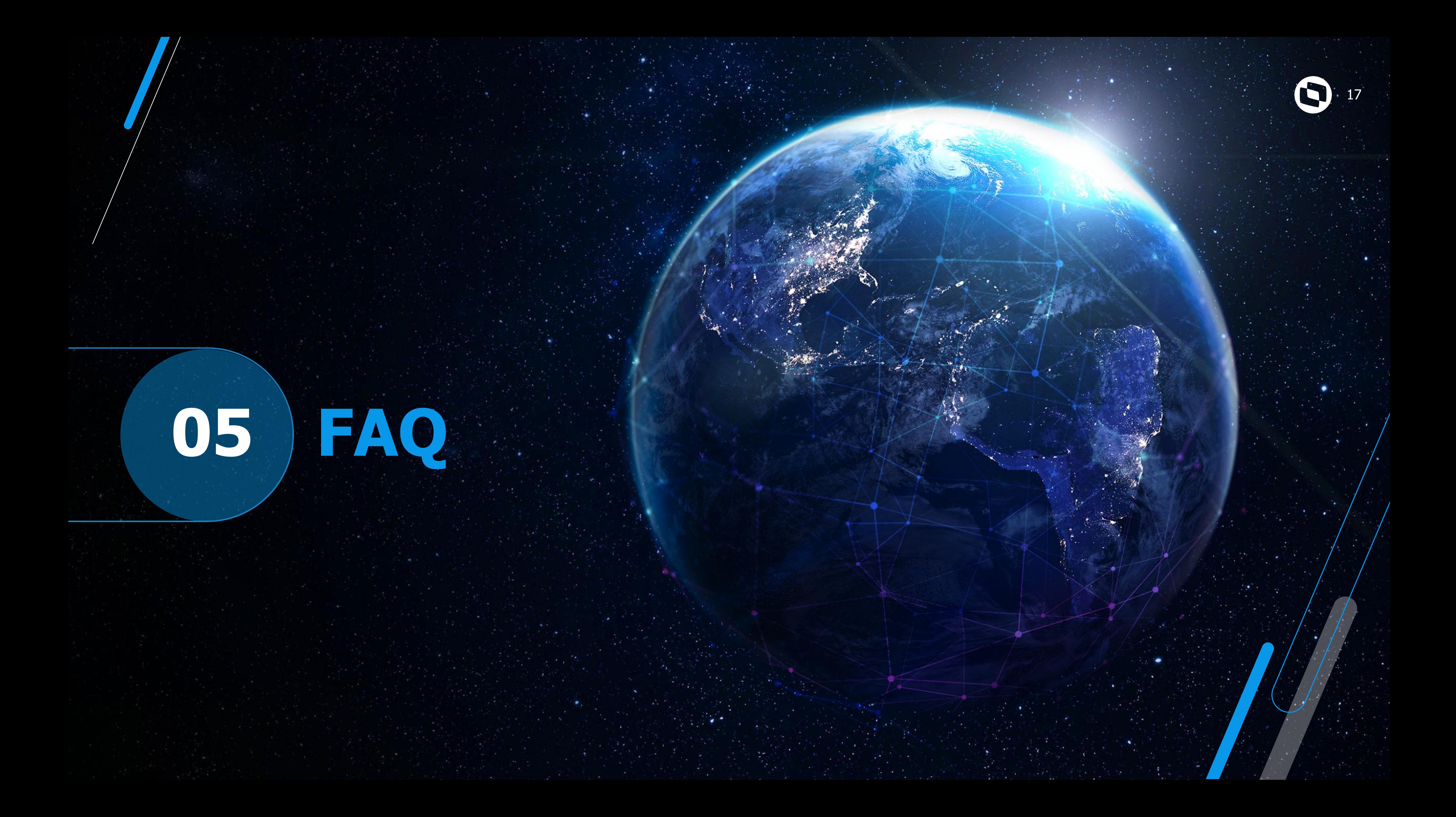

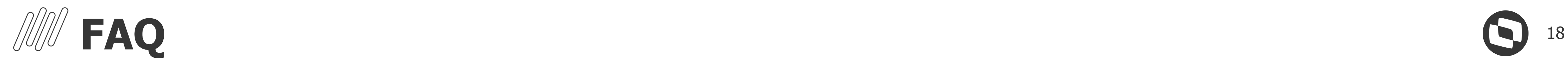

#### **Página Centralizadora do CNAB:**

#### **[Página Centralizadora do CNAB](https://centraldeatendimento.totvs.com/hc/pt-br/sections/360004833653-RH-CNAB)**

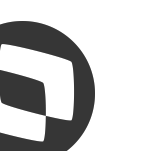

## 06 DÚVIDAS

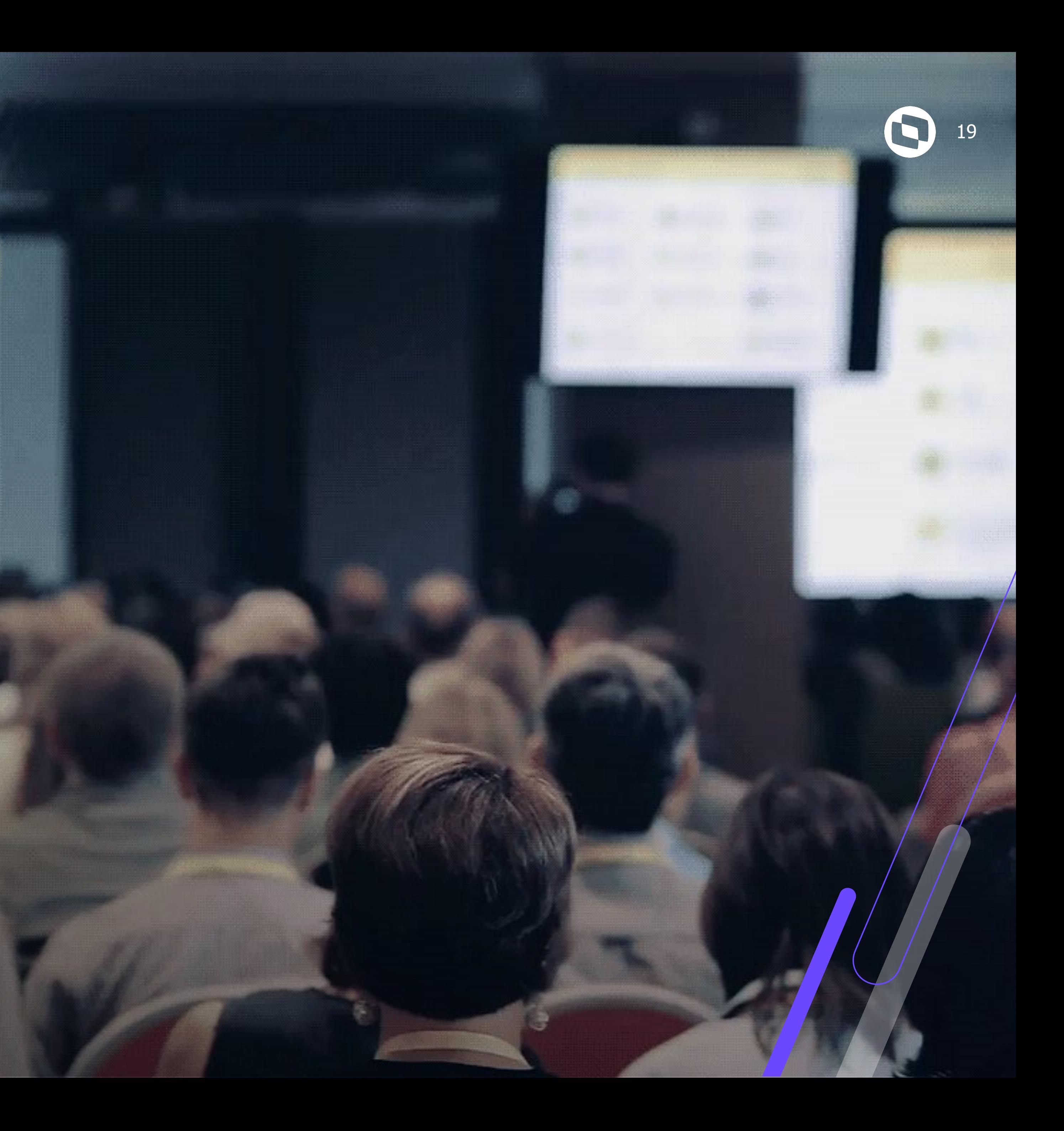

# **OBRIGADO**

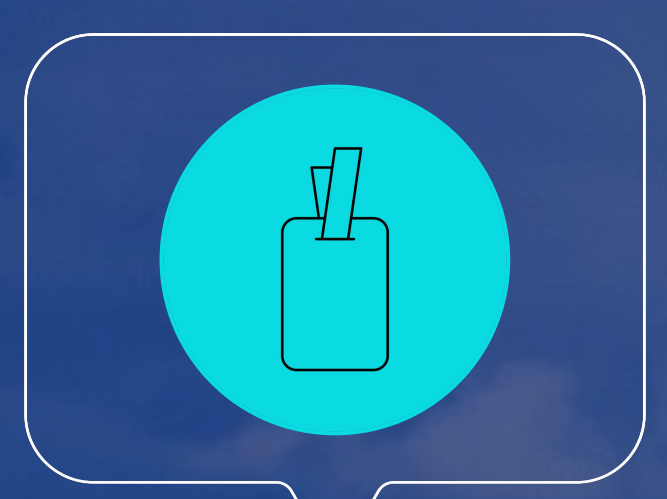

#### **Edno Cruz**

**#SOMOSTOTVERS**

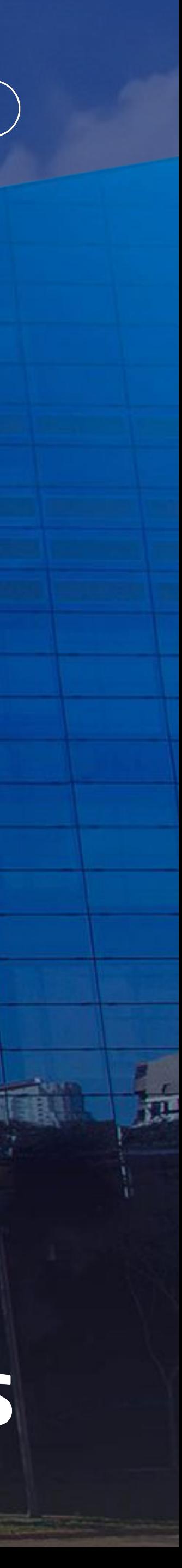

#### **Cargo – Analista de Suporte Protheus RH**

**Valorizamos gente boa que é boa gente**

**Somos movidos por resultados**

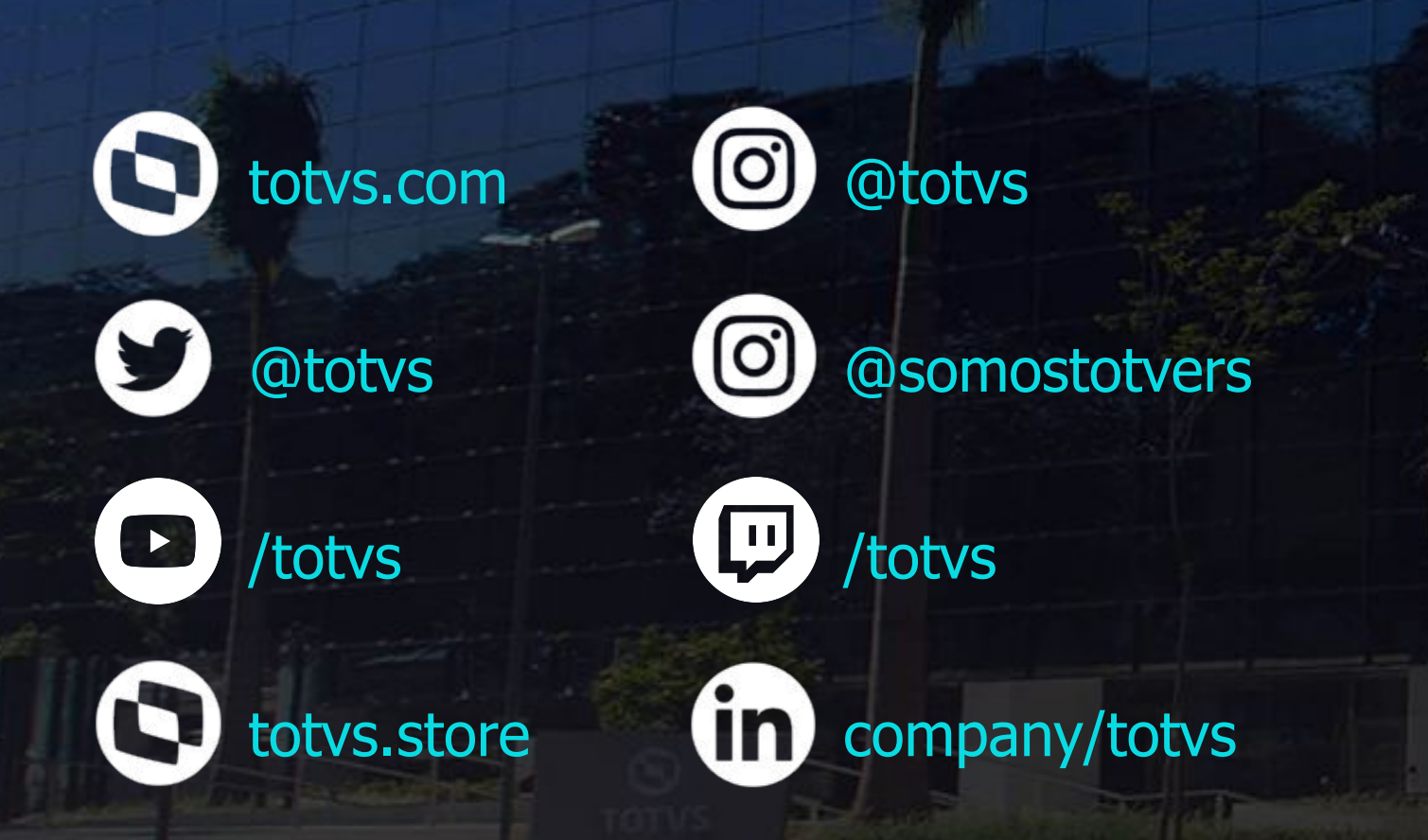

**Investimos na tecnologia que viabiliza**

**Construímos relações de longo prazo com nossos clientes**

**Quando colaboramos somos mais fortes**

## **Q TOTVS**